# Т70/Т7 МНОГОРАЗОВЫЙ ТЕРМОРЕГИСТРАТОР

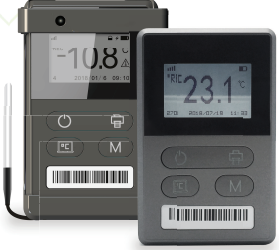

# ОПИСАНИЕ ВНЕШНЕГО ВИДА

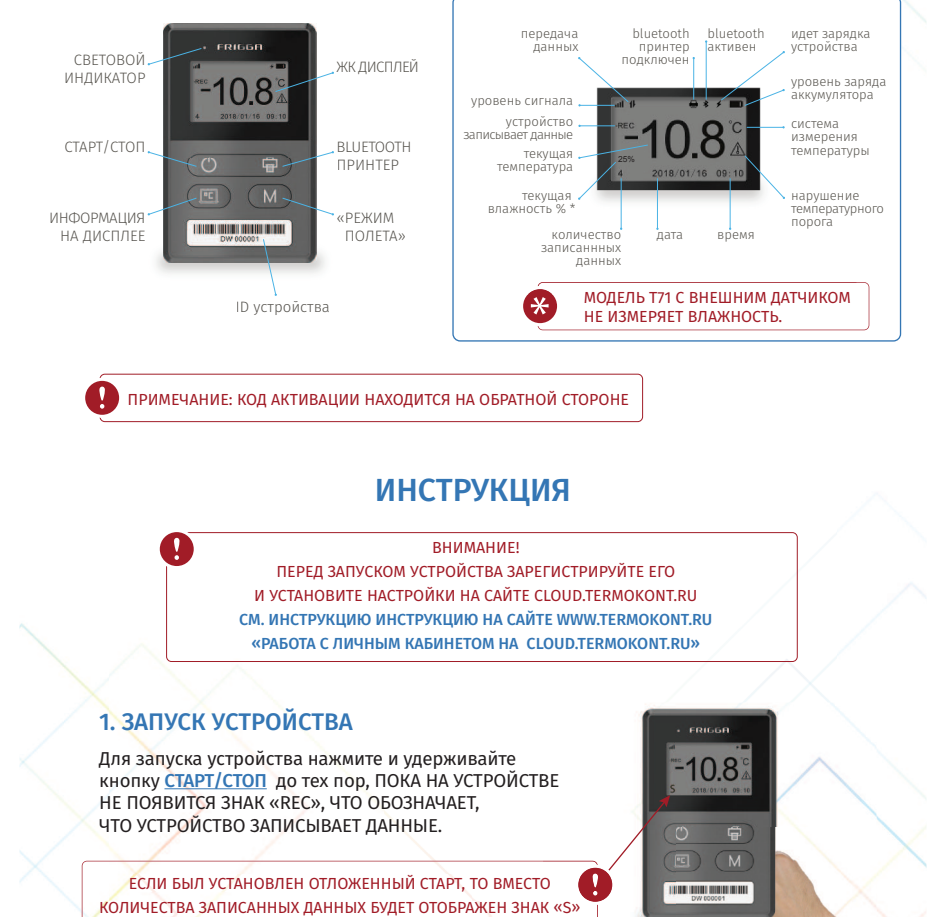

ПРИМЕЧАНИЕ: КОД АКТИВАЦИИ НАХОДИТСЯ НА ОБРАТНОЙ СТОРОНЕ

## ИНСТРУКЦИЯ

#### ВНИМАНИЕ!

ПЕРЕД ЗАПУСКОМ УСТРОЙСТВА ЗАРЕГИСТРИРУЙТЕ ЕГО И УСТАНОВИТЕ НАСТРОЙКИ НА САЙТЕ CLOUD.TERMOKONT.RU СМ. ИНСТРУКЦИЮ ИНСТРУКЦИЮ НА САЙТЕ WWW.TERMOKONT.RU «РАБОТА С ЛИЧНЫМ КАБИНЕТОМ НА CLOUD.TERMOKONT.RU»

#### 1. ЗАПУСК УСТРОЙСТВА

Î

Для запуска устройства нажмите и удерживайте кнопку <mark>СТАРТ/СТОП</mark> до тех пор, ПОКА НА УСТРОЙСТВЕ НЕ ПОЯВИТСЯ ЗНАК «REC», ЧТО ОБОЗНАЧАЕТ, ЧТО УСТРОЙСТВО ЗАПИСЫВАЕТ ДАННЫЕ.

ЕСЛИ БЫЛ УСТАНОВЛЕН ОТЛОЖЕННЫЙ СТАРТ, ТО ВМЕСТО КОЛИЧЕСТВА ЗАПИСАННЫХ ДАННЫХ БУДЕТ ОТОБРАЖЕН ЗНАК «S»

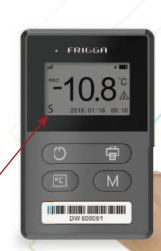

Ţ

### 2. ОСТАНОВКА УСТРОЙСТВА

Остановить устройство можно тремя способами: Длительным нажатием на кнопку **СТАРТ/СТОП** прозвучит звуковой сигнал и исчезнет знак «REC».

Подключить устройство с помощью кабеля идущего в комплекте (или аналогичного) к usb-компьютера или зарядному устройству. Устройство остановится автоматически в момент подключения.

На сайте CLOUD.TERMOKONT.RU, выбрав устройство по его ID и нажав кнопку<br>«завершить»\*. «завершить»\*.

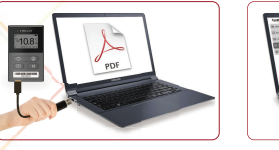

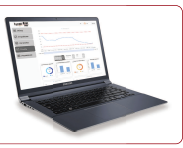

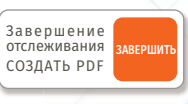

ВНИМАНИЕ! ПРИ ЭТОМ СПОСОБЕ ОСТАНОВКИ, ВНИМАНИЕ! ПРИ ЭТОМ СПОСОБЕ ОСТАНОВКИ,<br>УСТРОЙСТВО БУДЕТ ОСТАНОВЛЕНО В БЛИЖАЙШИЙ ИНТЕРВАЛ<br>СИНХРОНИЗАЦИИ ПРИ НАЛИЧИИ СВЯЗИ. СИНХРОНИЗАЦИИ ПРИ НАЛИЧИИ СВЯЗИ. СИНХРОНИЗАЦИ Триминисты в Ближинии Создать РОГ<br>НО в Ближайций интерваливания<br>И наличии связи.

ЧТОБЫ ИСКЛЮЧИТЬ ФАКТОР СРАБАТЫВАНИЯ НАРУШЕНИЯ КОНТРОЛИРУЕМЫХ РЕЖИМОВ РЕКОМЕНДУЕТСЯ ОСТАНАВЛИВАТЬ УСТРОЙСТВО ПЕРВЫМ СПОСОБОМ ПЕРЕД ИЗВЛЕЧЕНИЕМ ЕГО ИЗ КОНТРОЛИРУЕМОЙ СРЕДЫ.

#### 3. ПОЛУЧЕНИЕ ОТЧЕТА

Для получения PDF-отчета с остановленного устройства подключите его к usb разъему компьютера или скачайте с сайта CLOUD.TERMOKONT.RU в разделе «ОТЧЕТЫ», найдя устройство по его ID. Посмотреть зарегистрированные данные без остановки устройства можно на сайте CLOUD.TERMOKONT.RU в разделе «устройства».

#### 4. ПРОВЕРКА

Если в процессе мониторинга зафиксировано нарушение температурного режима, то устройство будет подавать звуковой и световой сигнал, а также на дисплее будет отображаться знак  $\Lambda$ .

#### 5. ВКЛЮЧЕНИЕ/ОТКЛЮЧЕНИЕ «РЕЖИМА ПОЛЕТА»

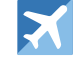

При включенном «РЕЖИМЕ ПОЛЕТА» устройство прекращает передавать данные, но продолжает регистрировать данные. При выходе из «РЕЖИМА ПОЛЕТА» устройство отправит все зарегистрированные данные, и они будут доступны на сайте CLOUD.TERMOKONT.RU.

Устройство может быть переведено в «РЕЖИМ ПОЛЕТА» двумя способами:

Вручную, путем нажатия и удержания кнопки «М» в течение 5 секунд. Устройство перейдет в «РЕЖИМ ПОЛЕТА» на 24 часа и выйдет из него автоматически. Для вывода устройства из «РЕЖИМА ПОЛЕТА» вручную,снова нажмите и удерживайте кнопку «М» в течение 5 секунд.

Устройство может быть переведено в «РЕЖИМ ПОЛЕТА» в автоматическом режиме, при прохождении контрольной точки. СМ. ИНСТРУКЦИЮ «РАБОТА С ЛИЧНЫМ КАБИНЕТОМ НА CLOUD.TERMOKONT.RU»

#### 6. ЗАРЯДКА УСТРОЙСТВА

Для зарядки встроенного аккумулятора устройства необходимо подключить его с помощью кабеля, идущего в комплекте (или аналогичного) к usb-компьютера или адаптеру питания с выходным напряжением 5V и силой тока не более 1,5А.

**ВНИМАНИЕ!** ПРИ ПОДКЛЮЧЕНИИ ДЛЯ ЗАРЯДКИ ЗАПУЩЕННОГО (ЗАПИСЫВАЮЩЕГО) УСТРОЙСТВА ПРОИЗОЙДЕТ ЕГО ОСТАНОВКА И БУДЕТ СФОРМИРОВАН PDF-ОТЧЕТ!